# Youtube OB GM& ダウンロードする

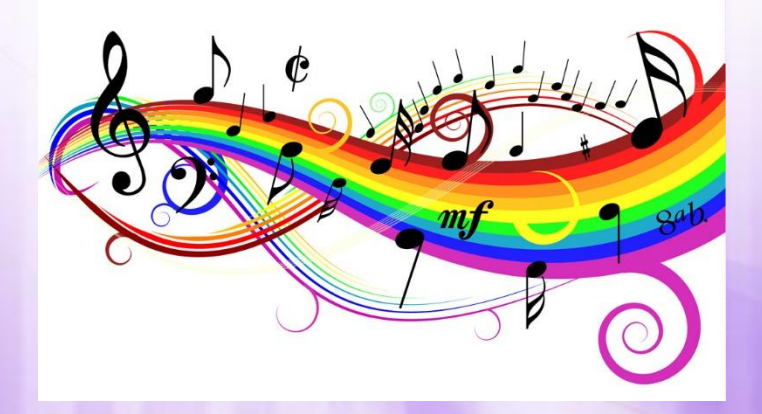

SHARP社友会 パソコン同好会 脇 田 東 作 2016.4.19.

### Youtubeのサイト

- 次のアドレスでYoutubeのオーデオライブラリーにアクセスします https://www.youtube.com/audiolibrary/music
- アクセスすると次のようなページになります
- 再々利用しますので「お気に入り」に入れておきましょう
- 動画編集の前に自分流のライブラリーを作っておきましょう

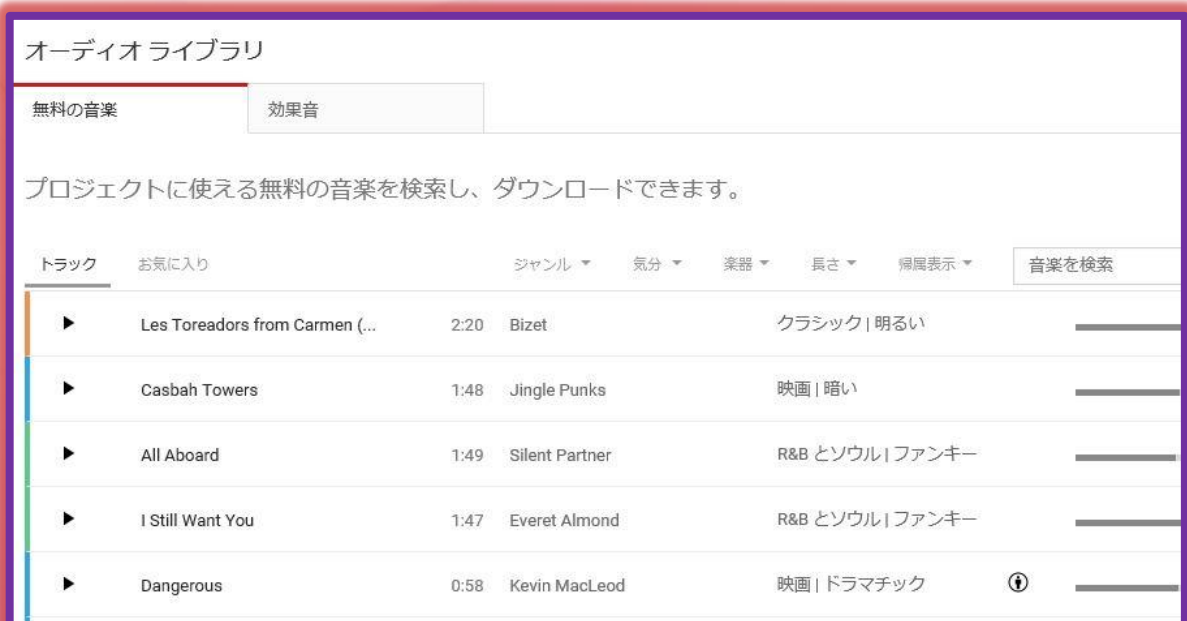

#### 曲のジャンルを選ぶ

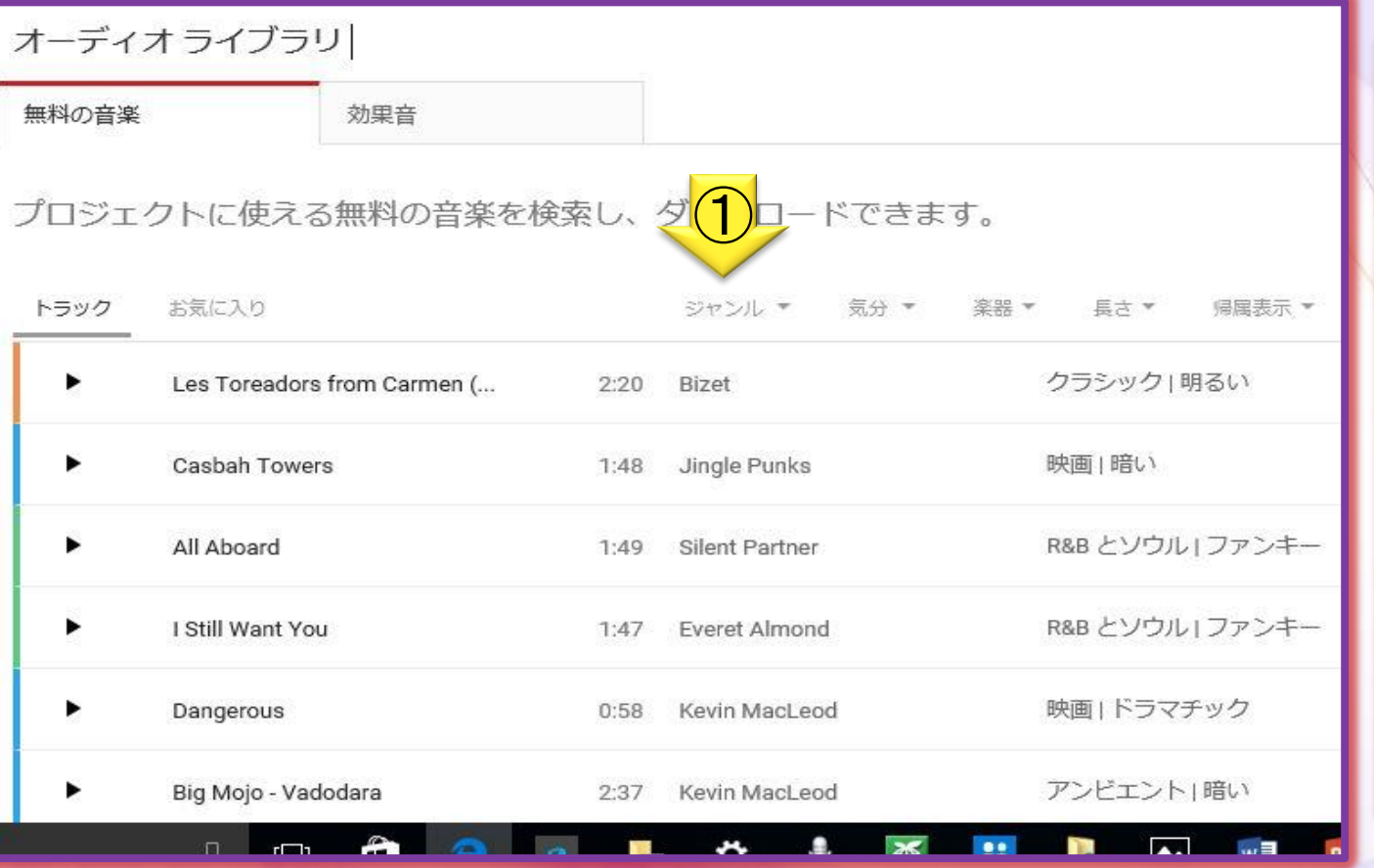

ジャンル

R&B とソウル アンビエント オルタナティブとパンク カントリー&フォーク クラシック ジャズ、ブルース ダンスとエレクトロニック トップホップとラップ ポップ ホリデー レゲエ ロック 映画 子供向け すべてのジャンル

①ジャンルをクックするとその明細が現れる

### 曲の選択は自在に

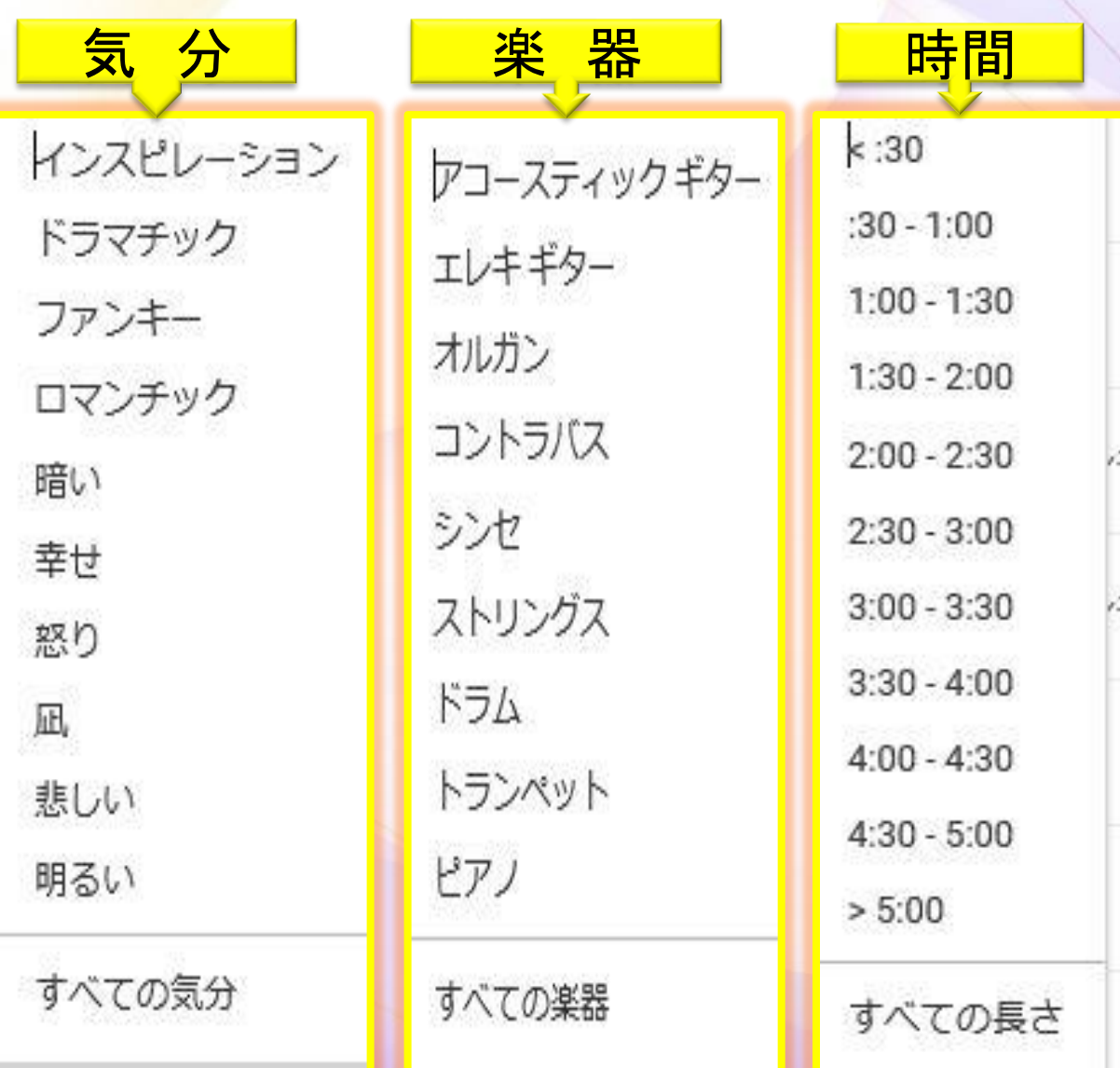

曲の選択にあたっ ては曲の・気分・楽 器・長さ(時間)の中 からどれか 1つを 選 択します

それぞれクリックす ると収録されたリス トが開き曲が現わ れる

動画に使う曲はどち らかと あ言えば明る い爽やかな曲がい いでしょう

ダウンロードする前に確認する

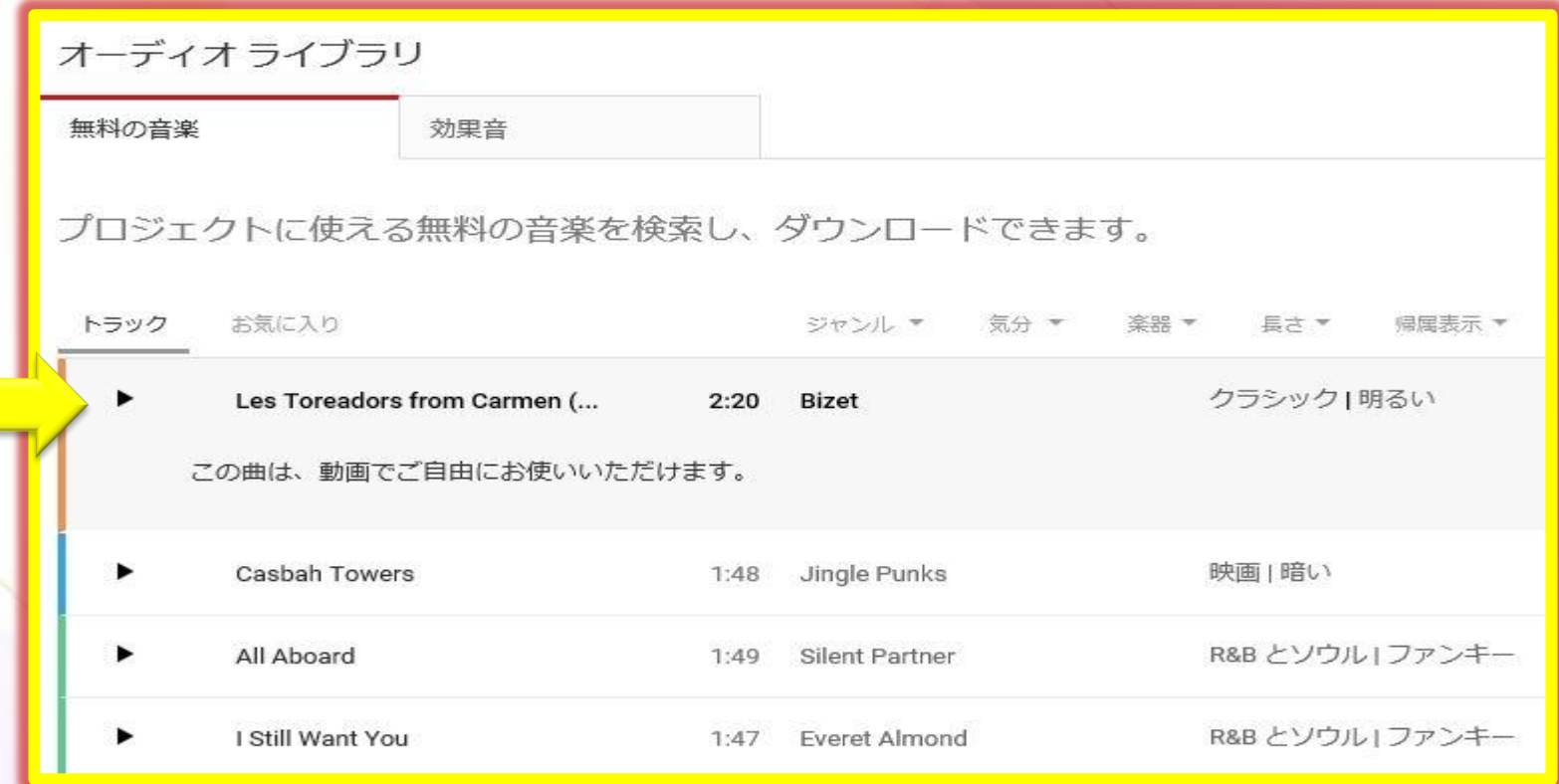

1.曲目をクリックするとその下にメッセージが出る 2.「この曲は動画でご自由にお使いいただけます」と出れば使用OKです 3. 帰属表示が出たときはそれに従います

ダウンロードする

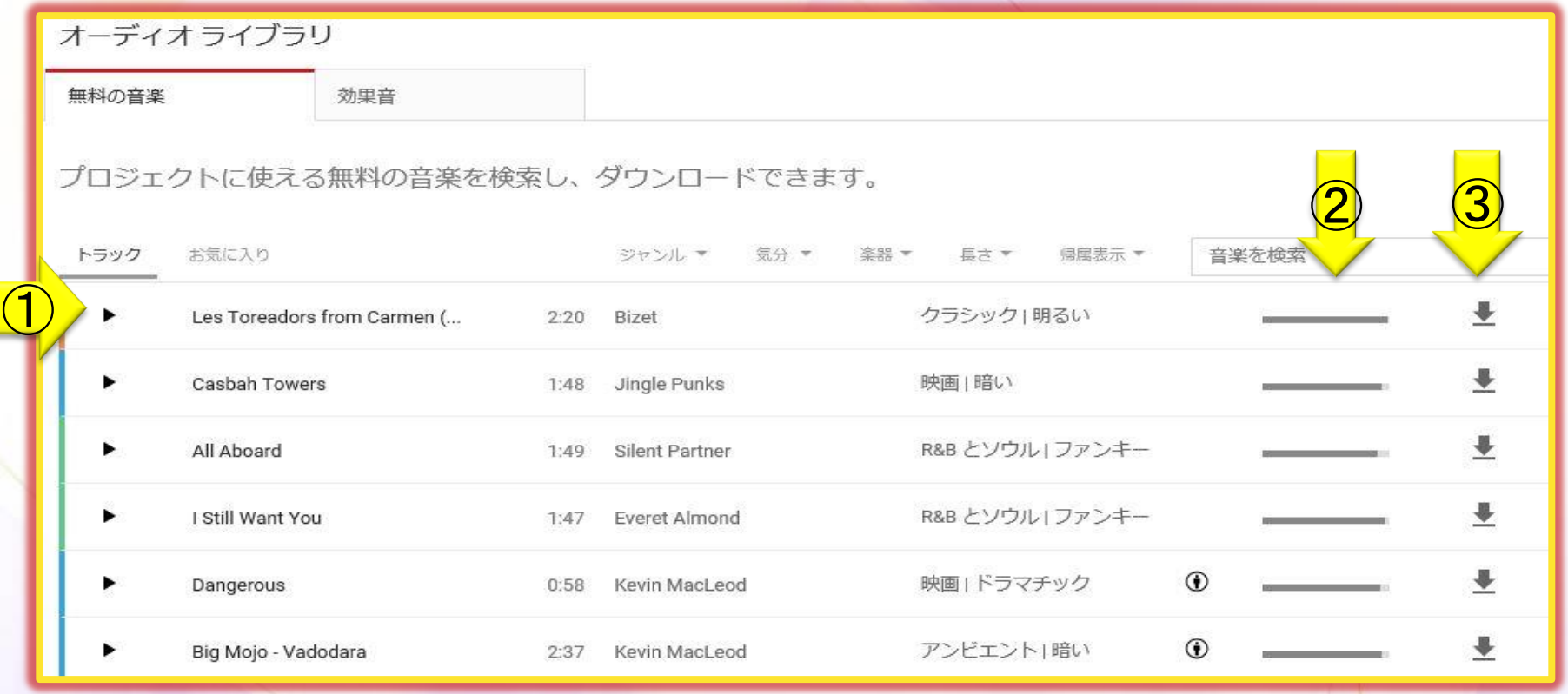

- 1. 選択した曲がそれでよければ参考に②人気度を見てダウンロ ードへ進みます
- 2.③ダウンロードの黒い矢印をクリックすればダウンロードが開始 されます、保存先は(ミュージック)です

## おわり

- 1. ダウンロードした音楽は使用条件を 守って適切に使用しましょう
- 2.動画を効果的に演出するためには 音楽は欠かせません、より動画に 相応しい曲を選びましょう
- 3.個人的に楽しむのであれば自由に 使用できます

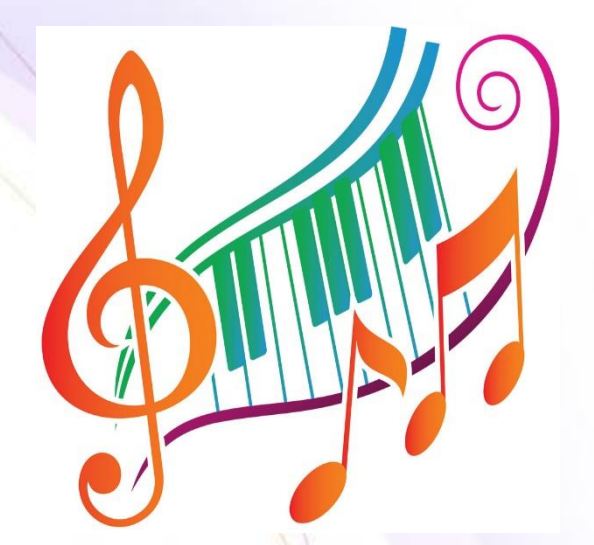